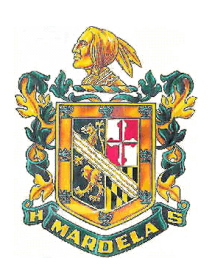

*Frederick L. Briggs, Principal Shawn Gardner, Assistant Principal Francis Grate, Assistant Principal Sharon Cooper, Dean of Students*

# MARDELA MIDDLE & HIGH SCHOOL

September 2015

# **FAMILY PORTAL**

Parents/guardians and students can use the Family Portal to view demographic data, academic progress, attendance, schedules, assignments, and grades. A unique login ID and password is assigned to the parent/guardian; a login ID and password will also be assigned to each student. Parents/guardians and students in Grades 3-12 are able to participate in this program. For your convenience, we have provided the method you can use to gain access. Please note, the Family Portal will be active beginning on Tuesday, September 15, 2015. Please contact your child's school if you need assistance with the login ID and password.

All passwords from the previous school year have been reset. Below you will find the information for logging into the portal for both parents and students.

## **For Parents/Guardians:**

*Login ID* – Student's full last name (all lower case, special characters and spaces removed and not to exceed 14 characters) + first initial of student's first name + the last 4 digits of the student's SSN.

*Password* – Student's 5-digit lunch number. This is temporary; the parent will choose a new password the first time he/she logs on.

**Example**: Your student is John A. Smith-Jones with the Social Security number xxx-xx-1234. John's lunch number is 98765. The login ID will be smithjonesj1234 and the temporary password is 98765.

### **For Students:**

*Login ID* – Student's full last name (all lower case, special characters and spaces removed and not to exceed 14 characters) + first initial of student's first name + the last 5 digits of the student's local ID number (printed on student schedules and report cards).

*Password* – Student's 5-digit lunch number. This is temporary; the student will choose a new password the first time they logon.

**Example**: Your student is John A. Smith-Jones with the local Student ID number 110098765 and lunch number 23456. The login ID will be smithjonesj98765 and the temporary password is 23456.

### How do you access the system?

You can use any computer that connects to the Internet, allowing you to access the system from anywhere your home and your office.

- 1. Open your browser to connect to the Internet.
- 2. Go to<https://x2.wcboe.org/x2sis> or go to [www.wcboe.org](http://www.wcboe.org/) and click on the Family Portal tab.
- 3. Enter your Login ID and Password.
- 4. The first time you log in, you will be prompted to change your password. Your home page will then display.